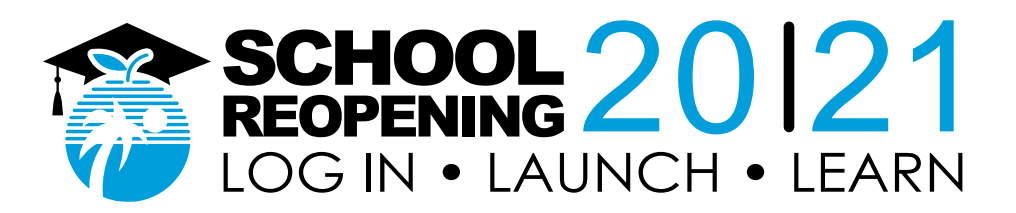

## **Oito Passos para Se Preparar para o e-Learning Guia do Estudante**

**1. Como faço para ir à escola?**

Acesse [sso.browardschools.com](file:///C:/Users/Allen/AppData/Roaming/Microsoft/Word/sso.browardschools.com)

#### **2. Como entro na escola?**

Faça login com seu número de estudante e senha/PIN para acessar o seu *Launchpad* personalizado de logon único no *Clever*. Cada aluno tem um painel diferente conforme o seu nível escolar. Veja abaixo uma amostra. Para crianças menores e alunos com dificuldades, os pais/responsáveis devem fazer o login com as informações do aluno.

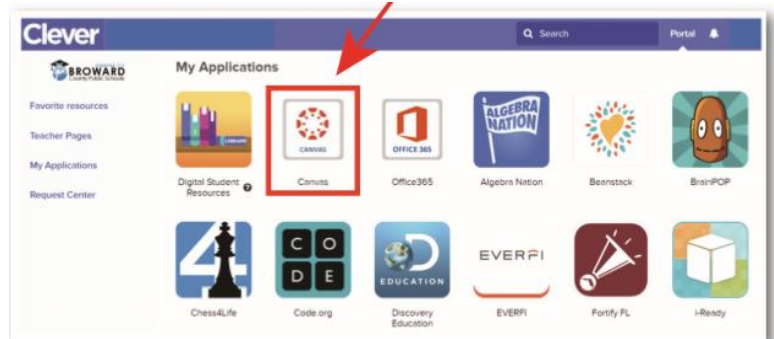

#### **3. Como faço para acessar a aula?**

Clique na imagem de Canvas delineada em vermelho acima. Vá ao *Virtual Counselor* para obter sua grade horária e participe de suas aulas na ordem correta.

#### **4. Como faço para entrar na aula?**

Use o botão "*Courses*" na barra de navegação azul à esquerda para acessar seus cursos. Ou clique na placa de Canvas para entrar no seu curso de Canvas.

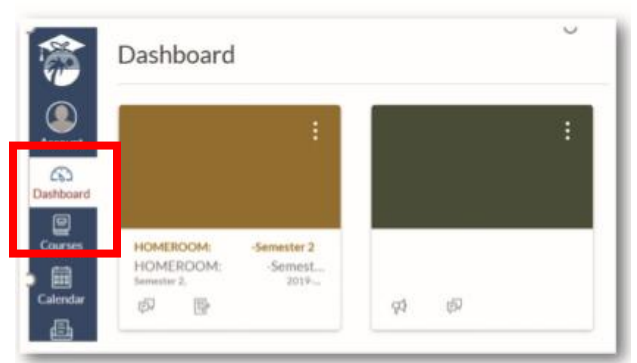

#### **5. Como faço para encontrar o meu trabalho no Canvas e o link para minha webconferência em Teams?**

Leia as mensagens de seu professor na parte superior da página inicial de seu curso de Canvas e depois procure pelas tarefas abaixo. Se o seu professor criou o seu trabalho em *Modules*, clique no link de *Modules* na barra de navegação ao lado esquerdo para

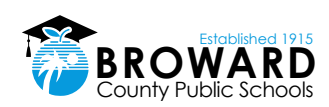

ver as suas unidades de estudo.

Seu professor fornecerá webconferências ao vivo através do Microsoft Teams. O link para estas reuniões ao vivo será colocado em *Announcements* ou em outras áreas do Canvas, tais como *Calendar Events*, *Pages*, *Assignments*, *Discussions* e *Quizzes*.

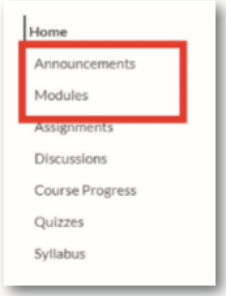

#### **6. Como o aluno pode aprender a usar o Canvas?**

Os alunos podem aprender a usar Canvas ao participar do curso [Passport to Canvas,](https://browardschools.instructure.com/enroll/J9GLRD) disponível no Canvas em **BCPS Digital Student Resources**.

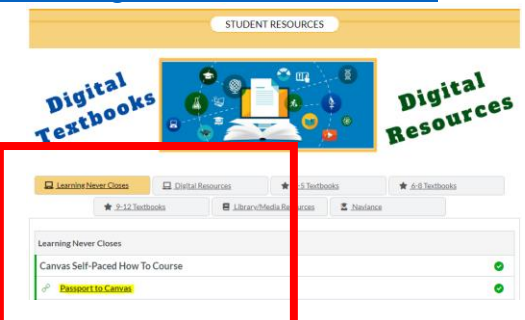

Os alunos podem acessar o curso *Digital Student Resources* diretamente de seu Launch Pad [de Logon Único no Clever](https://clever.com/in/broward/student/portal) destacado em vermelho abaixo ou ao clicar no link *Student Textbooks & Resources* abaixo de *Resources* no menu azul de navegação global em Canvas.

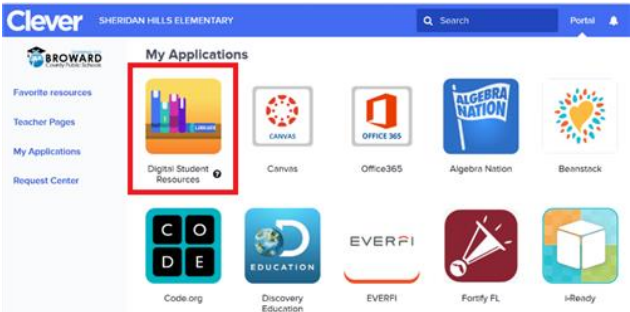

#### **7. Como uso o aplicativo Canvas Student?**

O *Canvas Student* permite que os alunos acessem seus cursos e grupos por meio de um dispositivo móvel. Os alunos podem enviar tarefas, participar de discussões, ver notas e materiais do curso.

O aplicativo também fornece acesso a calendários de cursos, itens a fazer, notificações e mensagens de conversas.

- [O que é o aplicativo Canvas Student?](https://community.canvaslms.com/docs/DOC-14241-67952843574)
- [Guias iOS para Canvas](https://community.canvaslms.com/docs/DOC-9867-canvas-by-instructure-ios-guide-table-of-contents) Student
- [Guias Android para Canvas Student](https://community.canvaslms.com/docs/DOC-9811-canvas-student-android-guide-table-of-contents)

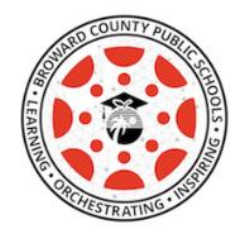

### **8. Como será registrado o comparecimento?**

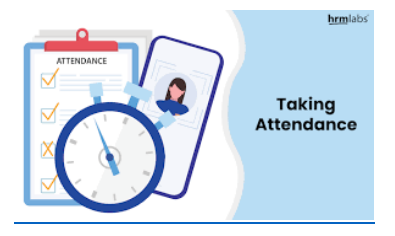

- O comparecimento será registrado em Pinnacle, onde os alunos farão uma pequena tarefa diária de verificação.
- Espera-se que os alunos participem diariamente das webconferências em Teams para que possam receber orientação sobre o material abordado em seu(s) curso(s) de Canvas.
- Os alunos devem informar seus professores com antecedência quando não puderem participar de uma webconferência em Teams.

# **Expectativas dos Alunos**

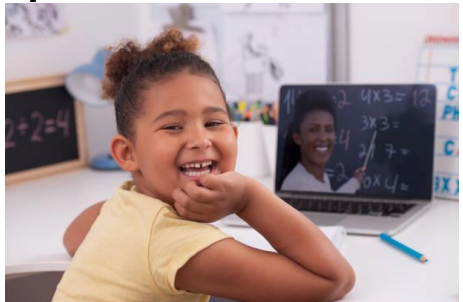

Haverá aulas ao vivo diariamente e os alunos devem se conectar a cada período em Teams. As seguintes expectativas devem ser seguidas.

- o Os alunos precisam ir a cada aula nos horários designados, que serão diferentes conforme o nível escolar (fundamental ou médio).
- o Os alunos devem informar seus professores quando não puderem participar das webconferências em Teams.
- o Os alunos devem usar suas câmeras conforme as orientações de seus professores.
- o Os estudantes devem se vestir apropriadamente.

Os alunos precisam seguir a netiqueta apropriada de webconferência e seguir o código de conduta e o decoro apropriado em uma reunião virtual.

Siga estas regras e dicas simples de netiqueta para reunião virtual para lhe ajudar a participar de forma adequada em sua webconferência:

- 1. Não toque no teclado
- 2. Vista-se apropriadamente
- 3. Esteja atento ao seu ambiente
- 4. Silencie seu microfone quando não estiver falando
- 5. Fale mais alto, mas não grite
- 6. Não se permitem alimentos
- 7. Permaneça sentado e esteja presente
- 8. Procure um local silencioso, onde não haja ruído de fundo ou o ruído seja mínimo
- 9. Silencie o seu telefone
- 10. Os pais não devem interromper as reuniões

#### Para obter mais informações sobre Cidadania Digital e Segurança na Internet, acesse [Digital Citizenship Resources.](https://www.browardschools.com/Page/39634)

Nenhum aluno, pai, professor ou outro indivíduo deve fazer qualquer gravação de áudio, nem fotografar, nem fazer uma gravação de vídeo de atividades de e-Learning usando software, câmeras, telefones celulares, tablets ou outras tecnologias utilizadas em sala de aula, com exceção de gravação iniciada durante a aula por um funcionário da BCPS em Microsoft Teams.

Qualquer gravação iniciada por um funcionário da BCPS deve ser feita com o único propósito de fornecer apoio didático aos alunos matriculados no curso, incluindo ser disponibilizada para que os alunos possam rever a gravação mais tarde para fins de apoio acadêmico. O acesso a tais gravações será restrito ao ambiente digital seguro da BCPS, manterá o acesso credenciado e poderá ser removido a critério da BCPS.

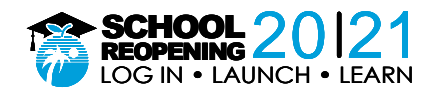